egálloo<br>Noël du Fail académie<br>Rennes Éducation<br>nationale

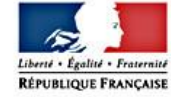

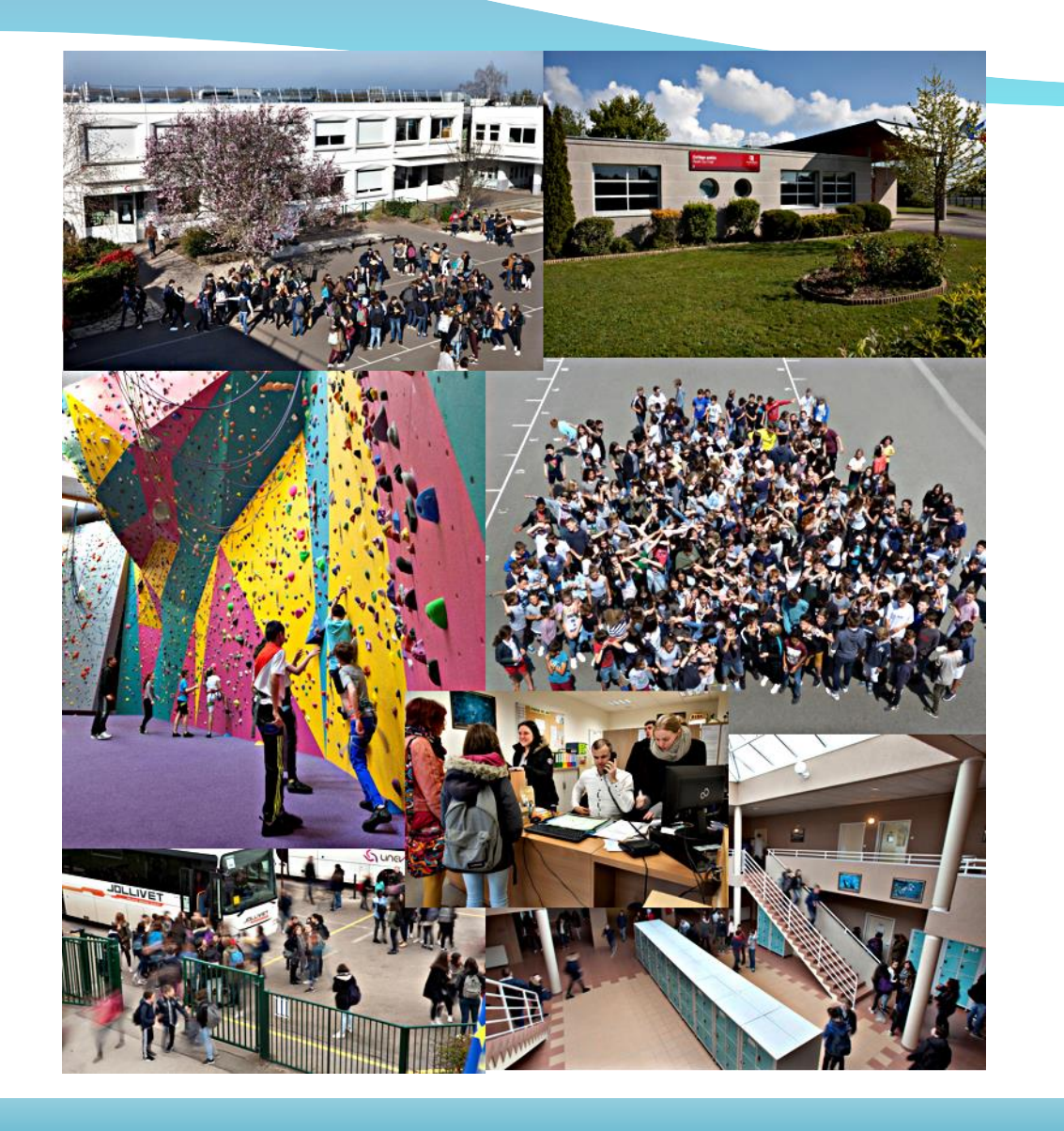

# Se connecter à Pronote avec l'appli mobile

**1 ère étape indispensable :**

### **Activez votre « Compte parents » et connectez vous**

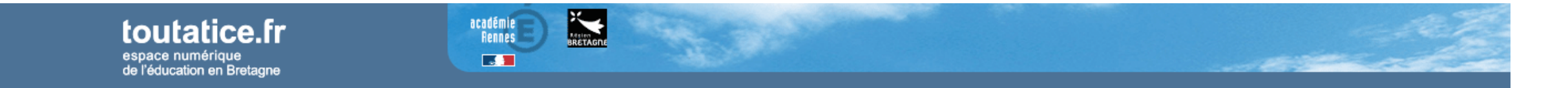

Vous souhaitez vous connecter à un service toutatice.fr avec le profil :

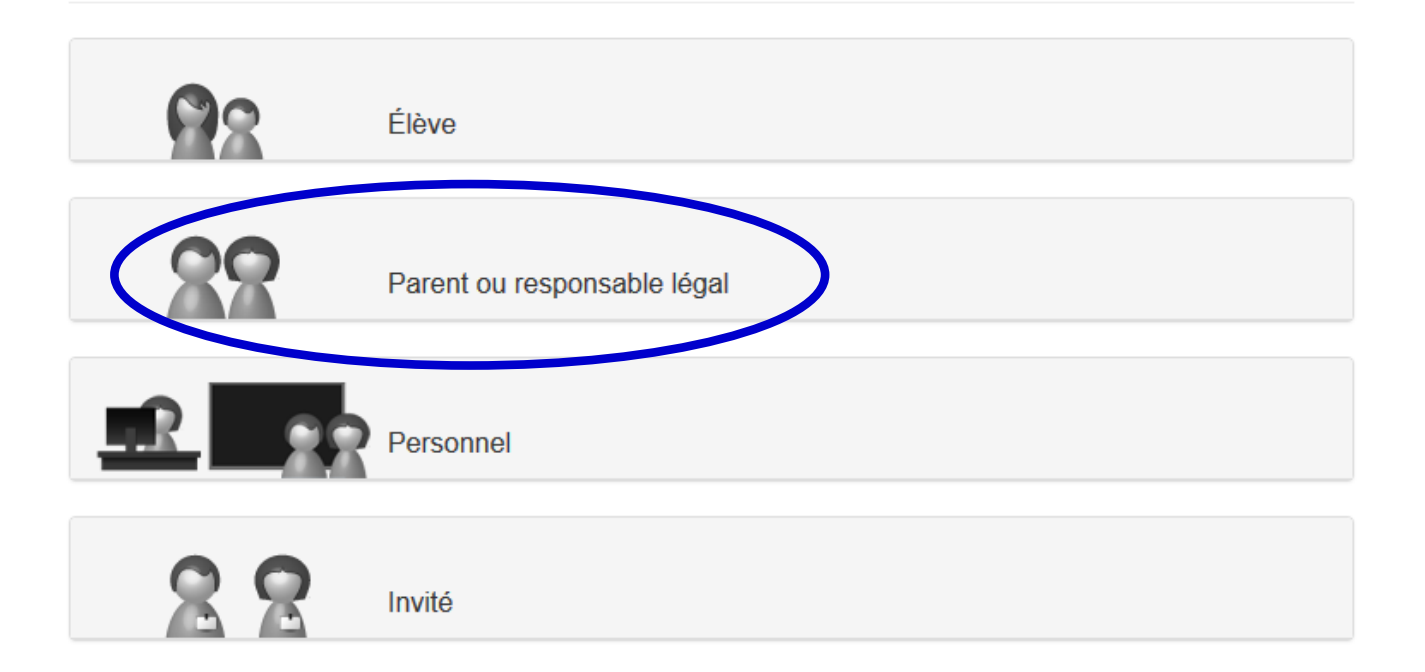

**1 ère étape indispensable :**

**Activez votre « Compte parents » et connectez vous**

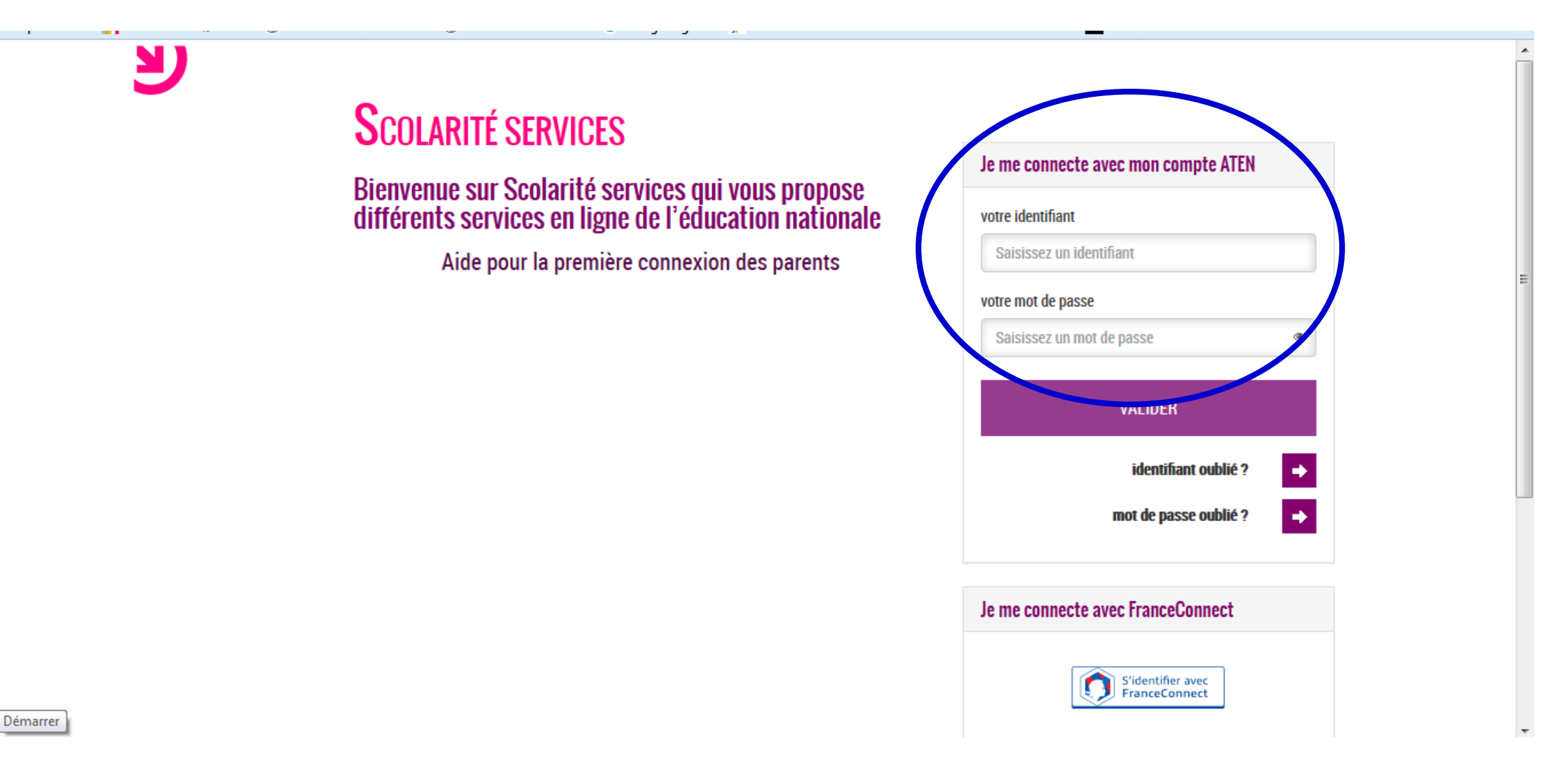

### **1 ère étape indispensable :**

### **Activez votre « Compte parents » et connectez vous**

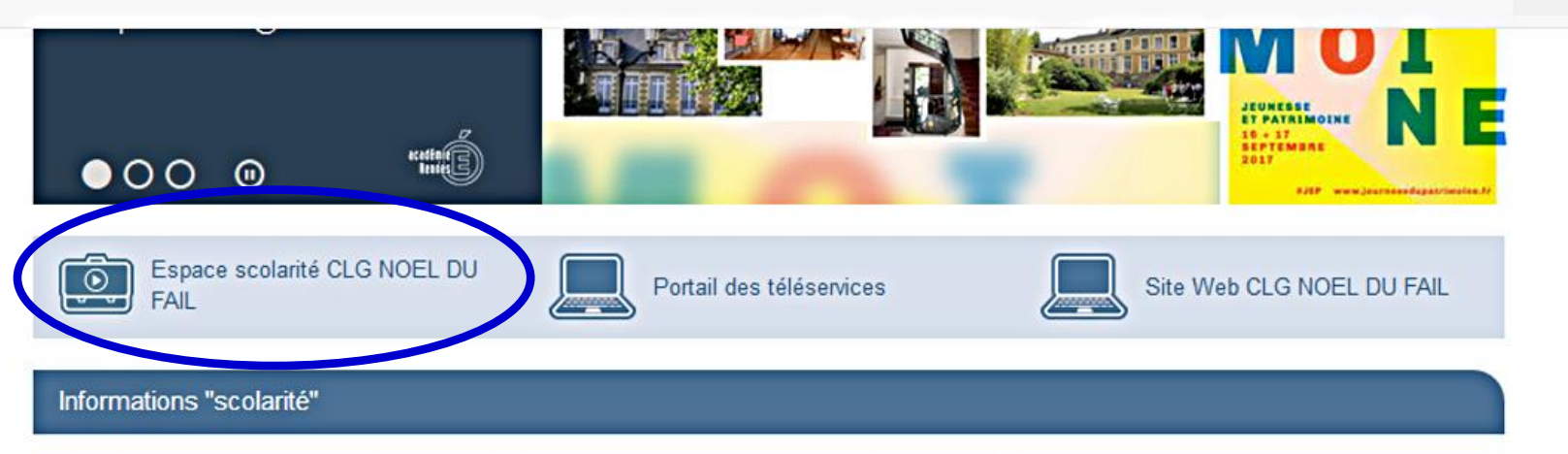

L'affichage des informations provenant directement de Pronote dans votre bureau Toutatice est indisponible.

En attendant le rétablissement du service, vous pouvez accéder à votre espace scolarité de votre établissement via vos applications ou sur l'icône correspondant.

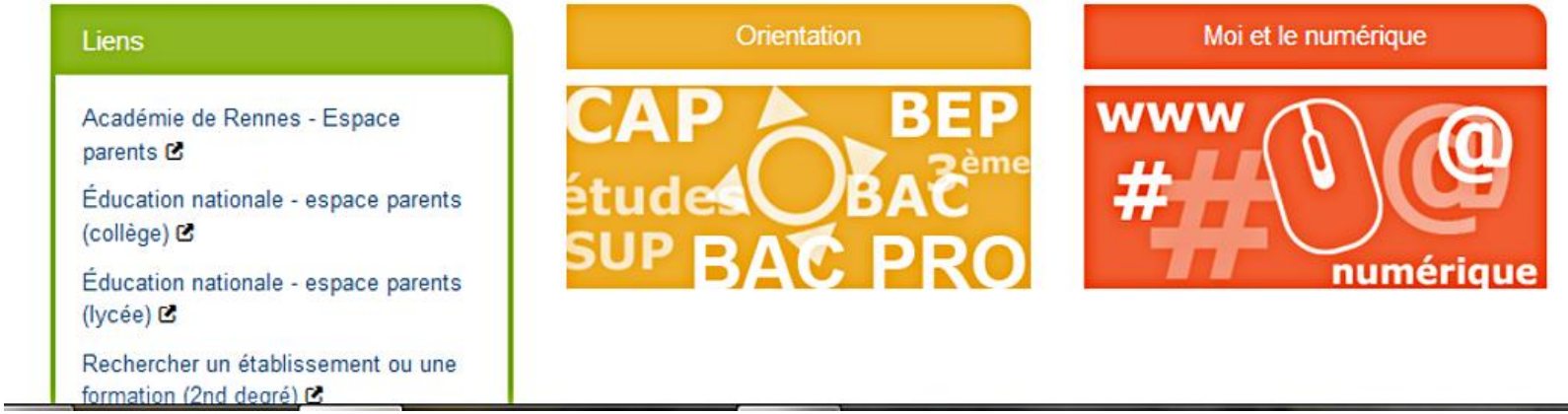

### **2. Téléchargez et installez l'application « Pronote »**

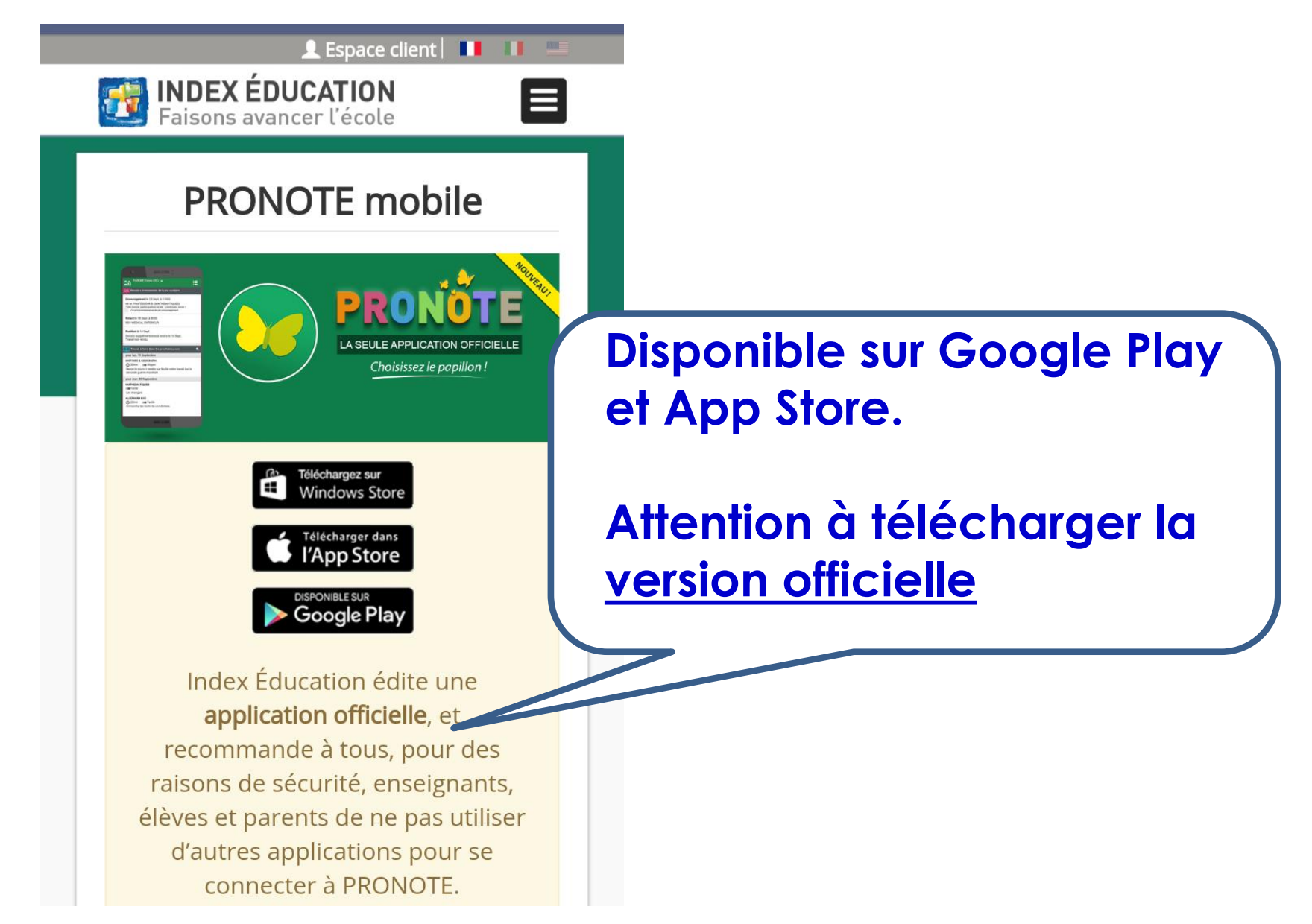

### 2. Téléchargez et installez l'application « Pronote »

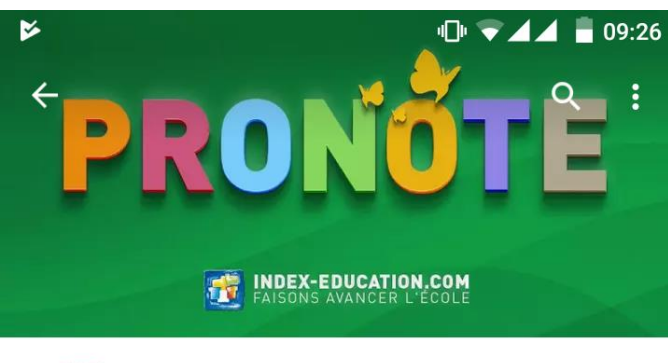

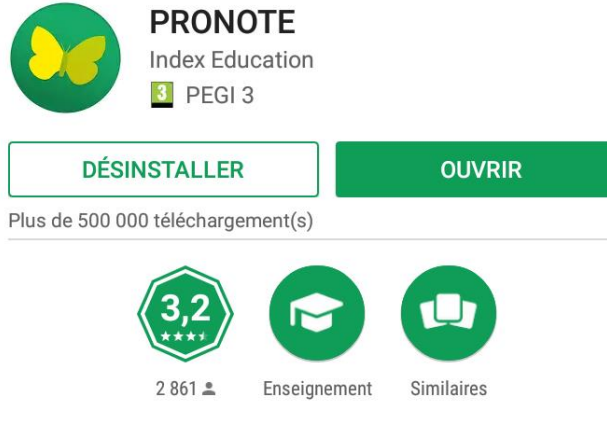

PRONOTE : Toute la gestion de la vie scolaire en une seule application.

#### $\frac{1}{2}$  NOUVEAUTÉS

En cas de déconnexion on n'affiche plus de message. Retour des traductions italiennes

**LIRE LA SUITE** 

### **O** PRONOTE  $\equiv$ **PRONOTE** Commencer par ajouter un profil de connexion  $\bullet$

### **Paramétrez votre application en « flashant » le QR code correspondant à votre compte**

 $\epsilon$ 

B Les plus visités | Toutatice \ ArenA ( Annuaires-académie ... ( Académie de Rennes Google Agenda H Portail de la Gestion P... G Climat scolaire - Accu... [ M Accueil ASP

**COLLEGE NOEL DU FAIL -**

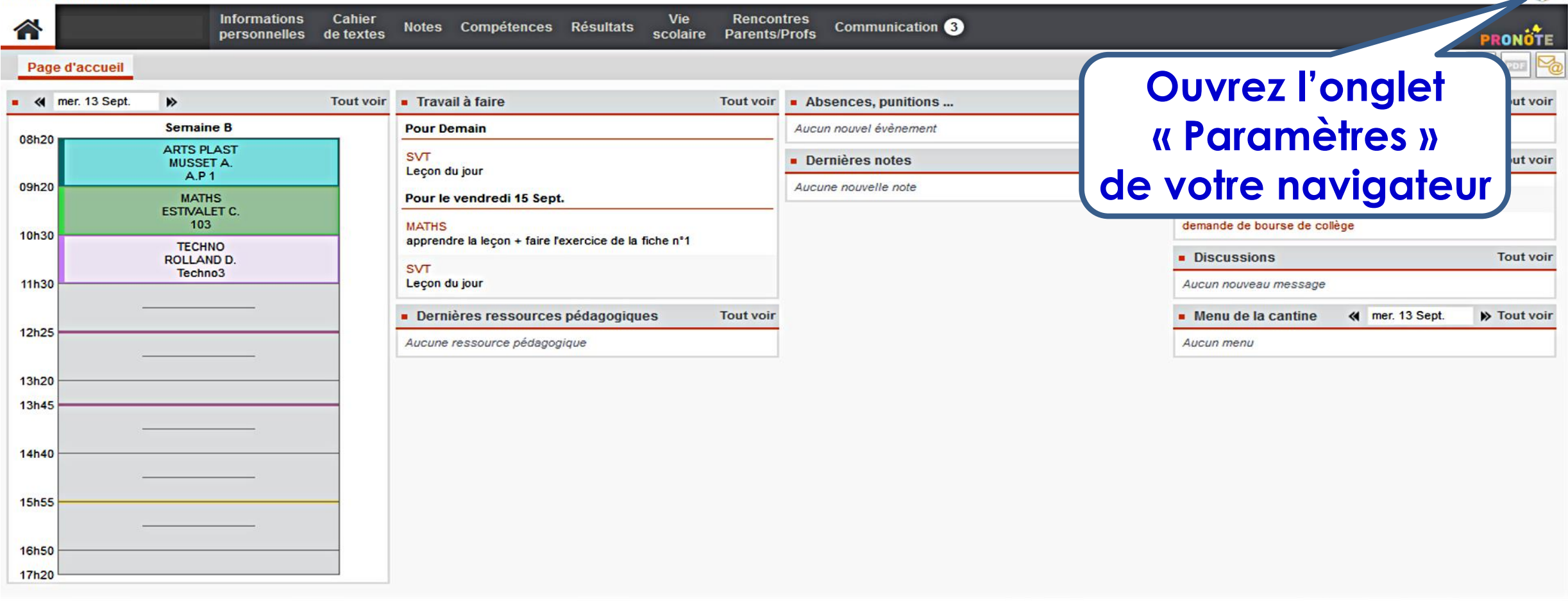

### **Paramétrez votre application en « flashant » le QR code correspondant à votre compte**

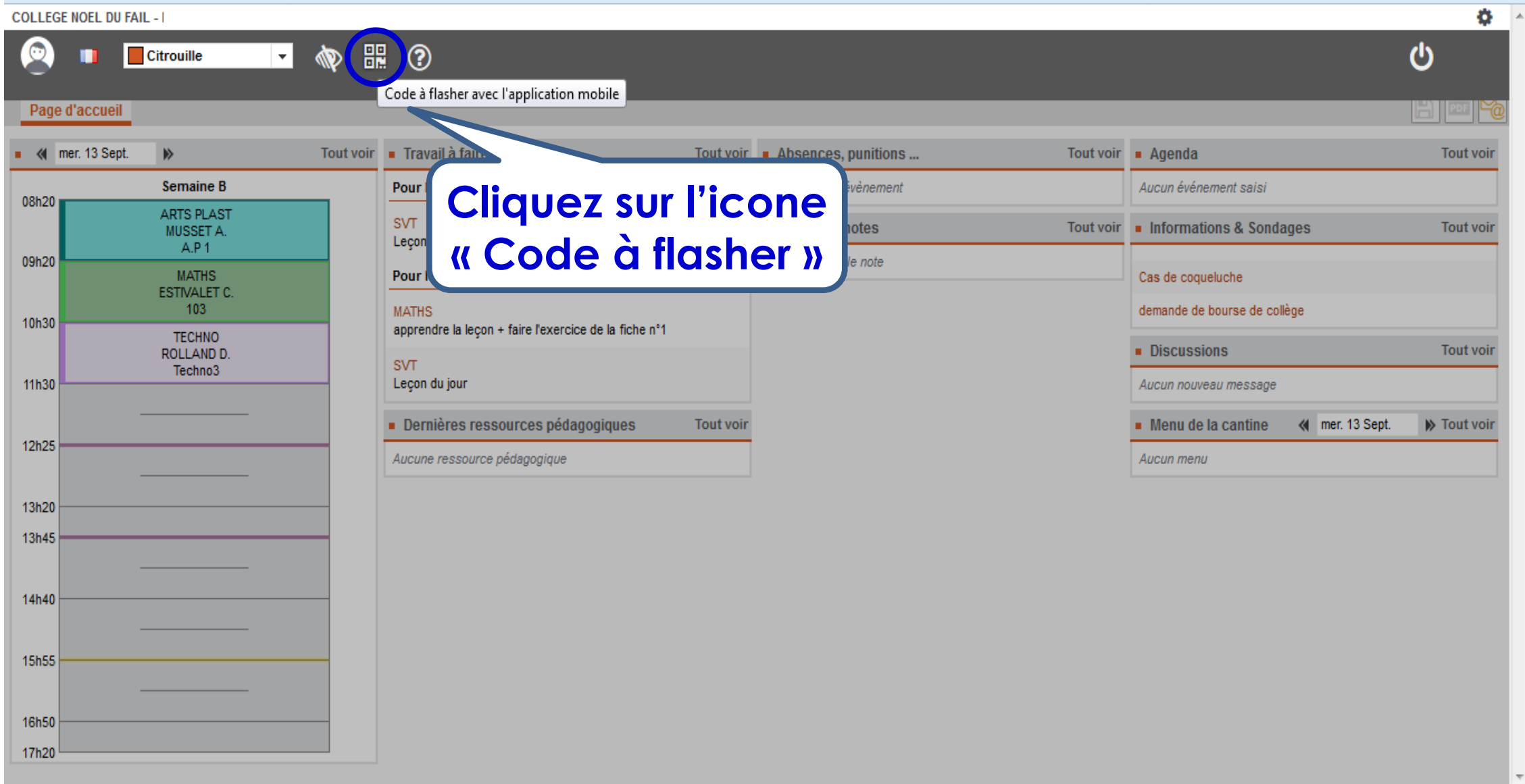

### **Paramétrez votre application en « flashant » le QR code correspondant à votre compte**

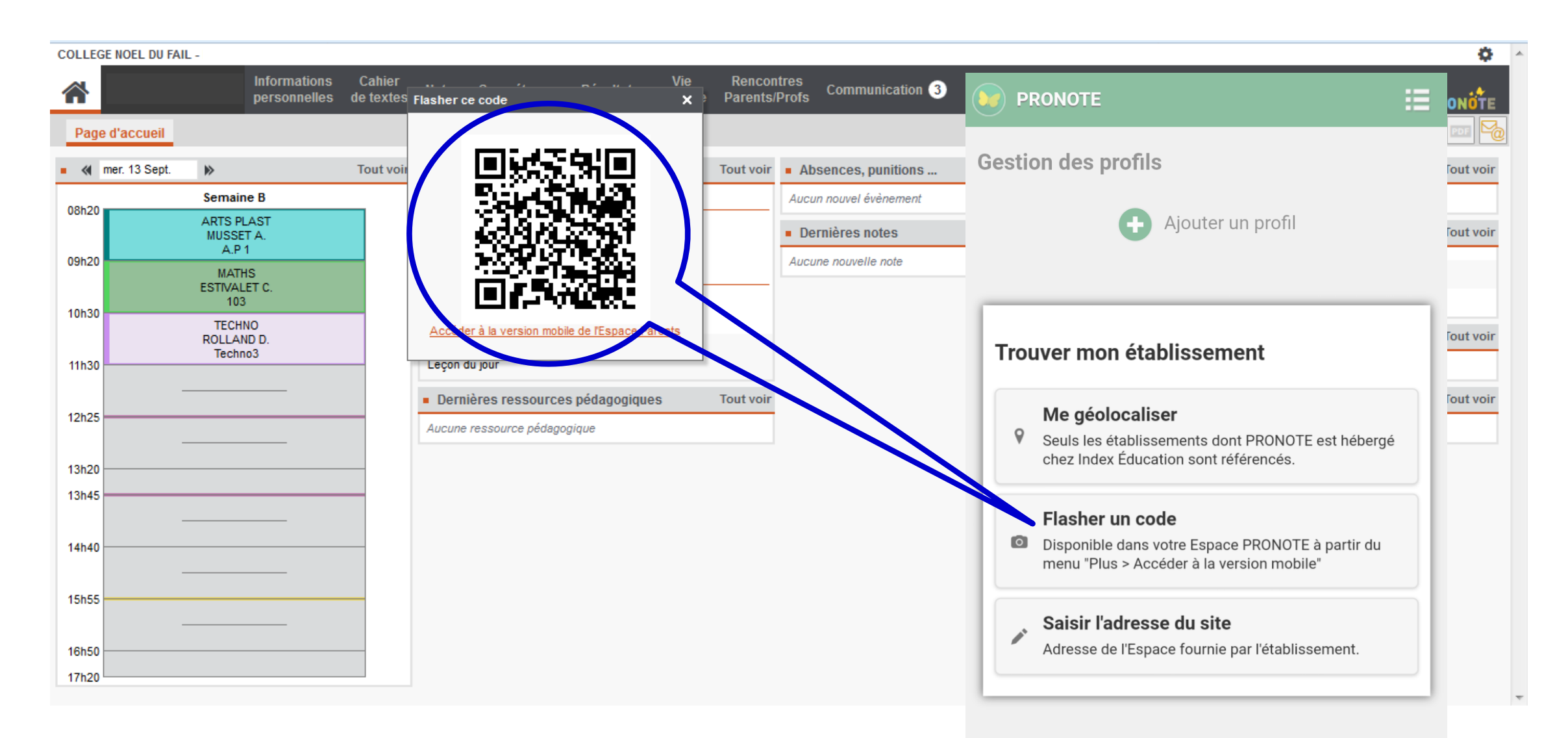

## **Paramétrez votre application en « flashant » le QR code correspondant à votre compte** toutatice.fr espace numérique de l'éducation en Bretagne Vous souhaitez vous connecter à un service toutatice.fr avec le profil : **Connectez vous à votre « Espace parents »**Élève  $92$

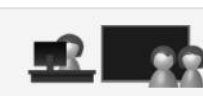

88

Personnel

Parent ou responsable légal

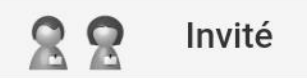